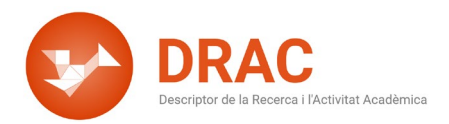

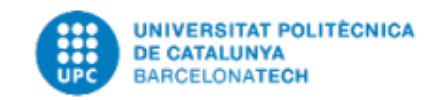

## **QUÉ FER SI DRAC NO TROBA EL DOI A CROSSREF?**

Hola! Avui aprendrem què fer quan DRAC no troba el nostre DOI. Com tots sabem, per carregar articles a DRAC amb el DOI hem d'anar a Article en una revista, premem el botó de nova activitat i aquí enganxem el DOI de l'article que volem carregar, premem el botó "Continua" i en aquest cas, aquest missatge surt perquè DRAC no ha trobat el DOI a Crossref.

Això no vol dir que el DOI sigui incorrecte o que no el puguem carregar: simplement esborrem el DOI que hem informat al quadre de cerca i amb quadre buit premem el botó "Continua" i DRAC ens obre automàticament el formulari per emplenar els camps com sempre del nostre article en revista: la revista, el títol, la data de publicació i els coautors. Simplement els hem d'emplenar i premem el botó de Crear.

Així de fàcil!

Novembre del 2021

Administració DRAC Unitat d'Informació RDI (GPAQ)